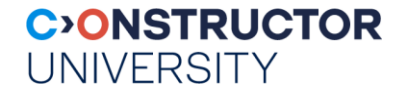

## **Advanced Databases Lab**

"The way to your goal starts the day" you take over 100% responsibility for your actions." – Dante Alighieri

instructor: Peter Baumann

email: pbaumann@constructor.university

tel: -3178

office: Research 1, room 88

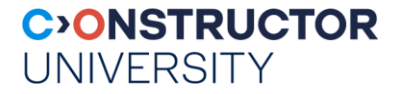

#### **Lab Project**

- Implement core of an individual web service
	- **Guided**
	- Teams of  $2 4$
- Topics? suggest your own!
	- Earlier examples: cocktail database, stock trade monitoring, hospital drug inventory
- **Self-organized team work** 
	- Guided by regular assignments incrementing the project
	- Submission via repo, discussion in class
- Weekly helpdesk slots: Fri 14:15 15:30, <https://whereby.com/rasdaman>

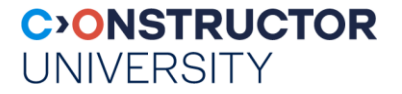

#### **Where to Work**

- CLAMV has reserved clabsql machine
- Connect with:
	- ssh <CampusNet Name>@clabsql.clamv.constructor.university
	- ssh <CampusNet Name>@10.72.1.14
	- Password as distributed on paper
	- Accessible from campus network or VPN
- **Assistance:** 
	- TAs, instructor
	- Dr Geleßus, **[AGelessus@constructor.university](mailto:A.Gelessus@jacobs-university.de)** (CLAMV topics only!)

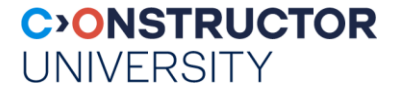

### **Assignment Timing**

- Lab work to start after drop/add period ends = mid-February
- Assignment sheets distributed every Wed evening
- **Results to be returned latest next Wed midnight**
- **Time to ask questions on Fri slot**

#### **CONSTRUCTOR UNIVERSITY**

#### **Assignment Evaluation**

- Develop wherever you want, but final handover on a ClamV Linux box!
	- Support only for ClamV *you will want to do it there*
	- Assignment submissions exclusively on git @ ClamV (you will get accounts)
- main evaluation criteria (no particular order):
	- complete wrt. requirements
	- engineering (bug-free, project & code documentation, coding quality, ...)
	- user-friendliness, professional look & feel
	- complexity (in absolute terms & in comparison to other teams' work)
	- own understanding (will inspect & discuss source code with you!)

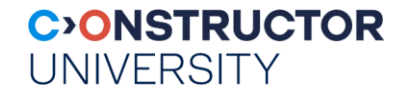

### **Assignment Evaluation...and ChatGPT**

- Generative AI, such as ChatGPT
	- You are discouraged from using AI tools UNLESS under direct instruction from your supervisor to do so.
	- If AI is permitted, you must clearly state how AI was used in completing the assignments. No more than 25% of an assignment may be created with AI, if permitted at all
	- Fulfilment of all criteria is and remains your sole responsibility
	- Recommendation: Rather use own brain
- Recall:
	- own understanding (will inspect & discuss source code with you!)

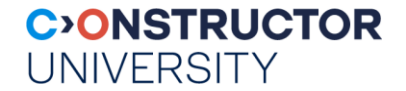

#### **Small Intro to Interactive SQL Access**

- Login to *clabsql*
- **Launch mysql client:** mysql -u user -p
- Pick database: use dbws;
- **Example 1** List tables: show tables;
- **Example 13 List table definition:** describe Sailors;
- 

Send SQL query: select \* from Sailors;

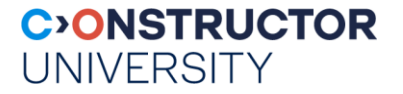

#### **Web Pages**

- On *clabsql*, files in ~user/public\_html/ are accessible via web server
- **Example:** 
	- User pbaumann
	- File public\_html/index.html
	- Accessible via [https://clabsql.clamv.constructor.university/~pbaumann/index.html](https://clabsql.clamv.jacobs-university.de/~pbaumann/index.html)
- Caveat: web server must have permissions to access, minimum:
	- Files: permissions 644
	- Home directory & public\_html & subdirectories: permissions 755

Retails and a Archives is a comment **INDEDON PRODUCT DEBUG MEMI** memrec aud var(&malloc rec, filename, line, temp, size); return (temp); oid "ptr, size\_

# **DONOT** Take This Lab **Report of the Condition**

**Idel MALLOC CALL DEBUG** 

++realloc\_count;

 $5573$ 

if (!(reallochosumin% REALLOC MOD)) {

D MEM(("Calls to realloc().<sup>eg/d/in"</sup>, realloc\_count));

<sup>fine</sup>, size t count

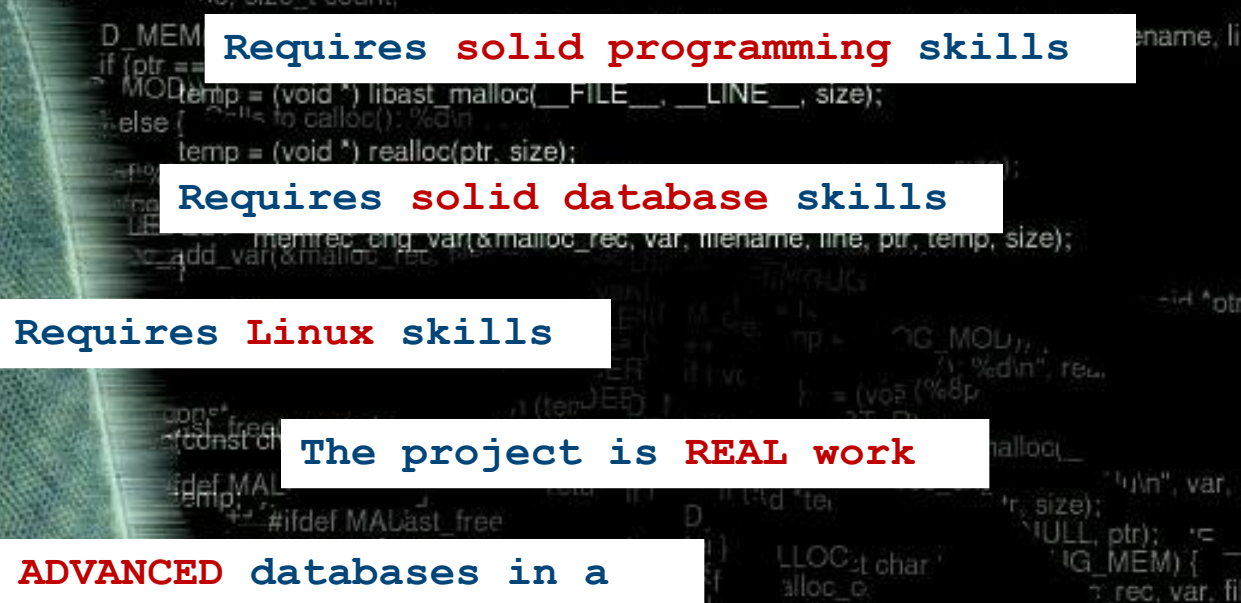

**It is ADVANCED databases in a CS SPECIALIZATION track – and that is meant SERIOUSLY!**

**Advanced Databases – © P. Baumann 9** 

: Mel niciaalloc\_count); L\_DEBU\unsigned lot. **IDEB** 

% CALLOL olu units of %lu bytes eadhlidequested at %s: %lu(n %doung pize blename, line)); EVEL >= DEBUG MEM) ( IG LEVEL

if I free/const Designed by Nightfly 2004